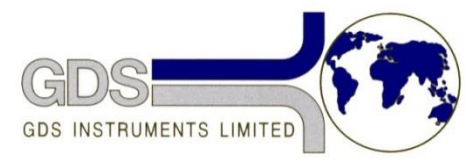

*World Leaders in Computer Controlled Testing Systems for Geotechnical Engineers and Geologists*

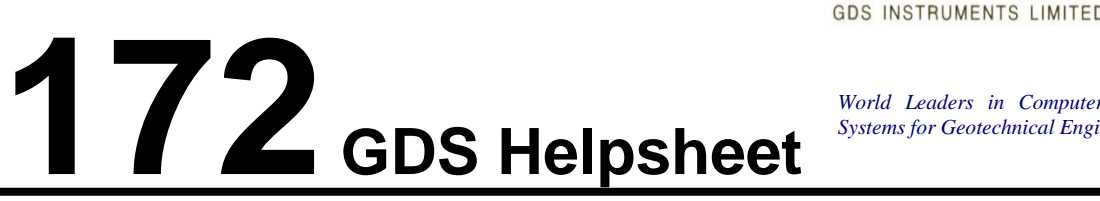

**Hardware** 

**DCS** 

Changing the mV output scale in a DCS box

Do not proceed with the procedure unless instructed to do so by GDS Instruments, tampering with this can damage the machine and void warranties if done so without instruction.

Start by switching off the DCS box

Remove the 6 screws (indicated by the figure below) and removing the top section of the box.

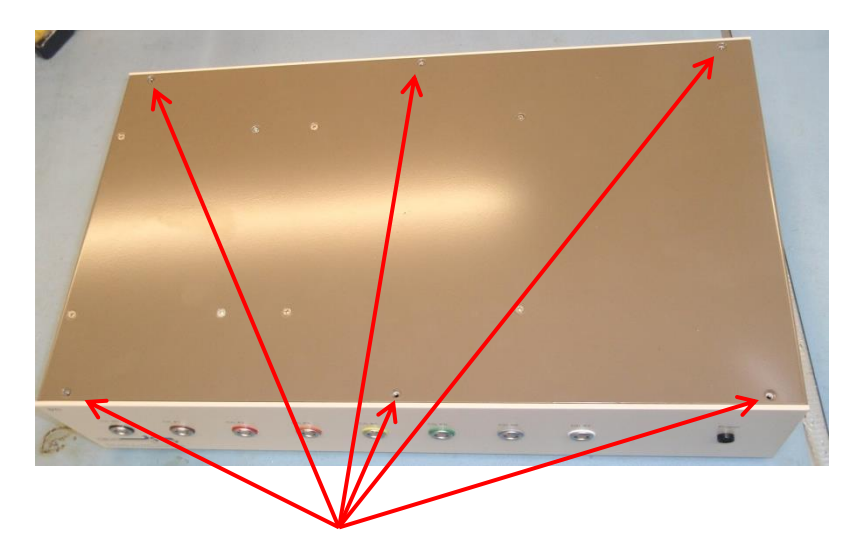

You will see a blue board in the centre of the box with red jumpers (circled below)

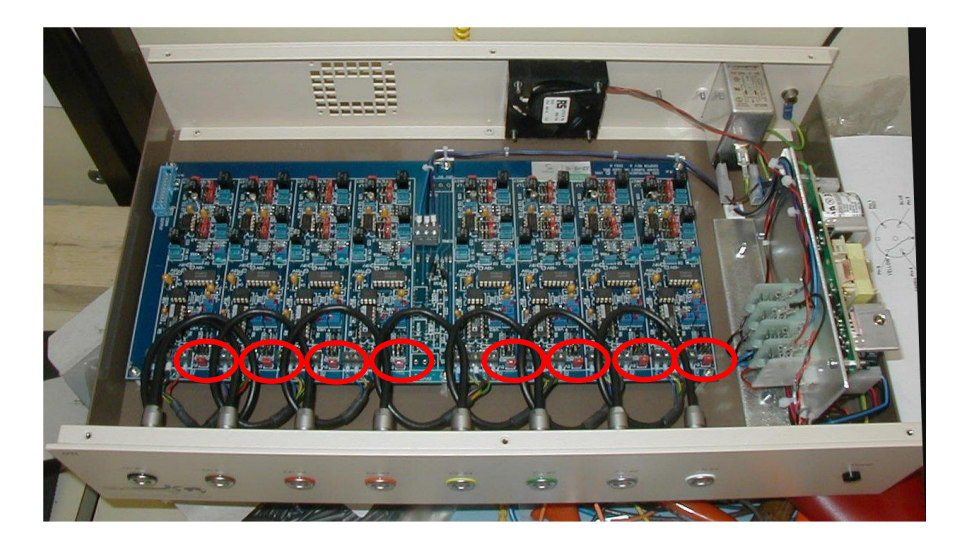

As indicated by GDS move the required channels jumper in the correct position.

The following table and figure shows the positions required for each mV ouput on the board.

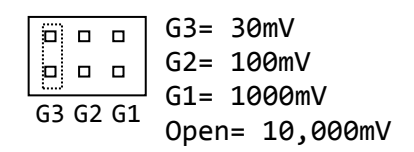